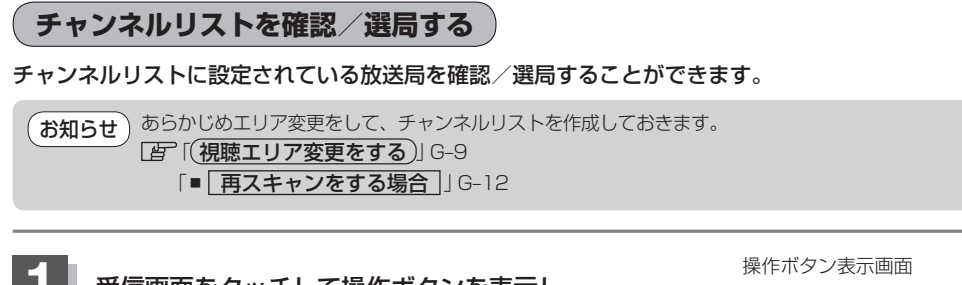

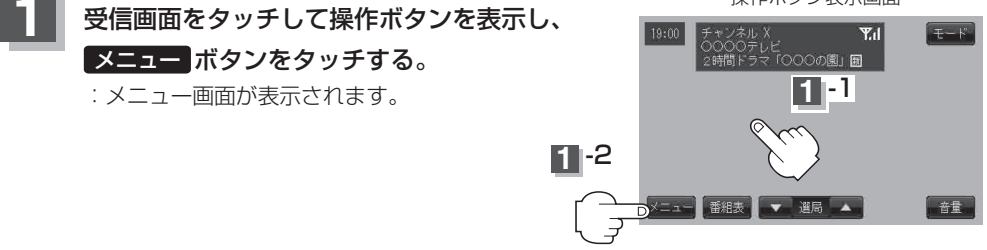

## **2** チャンネル ボタンをタッチし、リストより呼び出したい放送局をタッチ する。

:呼び出した放送局の受信画面が表示されます。

※チャンネルリストの確認だけの場合は、確認終了後 戻る ボタンをタッチしてください。

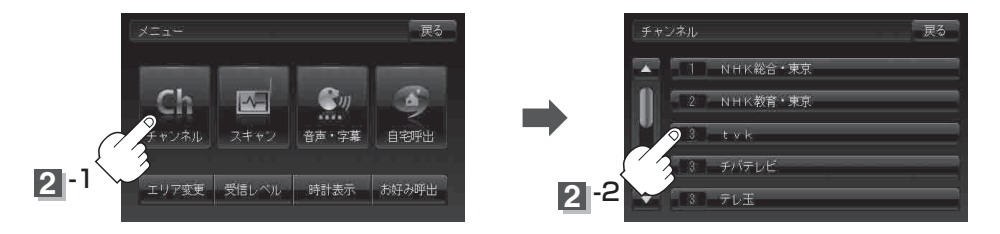

お知らせ

- 地域によっては同じチャンネル番号に複数の放送局が登録される場合があります。
- ●現在受信しているチャンネルがある場合は、緑色で表示されます。
- チャンネルリストに表示されるプリセット番号と放送局の組み合せは「チャンネル一覧| L-39でも ご覧になれます。